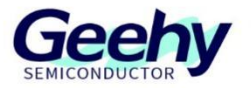

# **User Manual**

# **APM32E103ZE MINI BOARD**

**Version: V1.1**

© Geehy Semiconductor Co., Ltd.

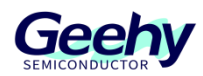

#### **1. Performance**

- 32-bit Arm<sup>®</sup> Cortex<sup>®</sup>-M3
- **Max frequency: 120MHz**
- Flash: 512KB
- SRAM: 128KB

#### **2. Interface and Resources**

- USB: 1(Type B)
- **JTAG/SWD: 1**
- $LED: 2$
- $KEY: 2$
- RESET KEY: 1
- SWD interface: 1
- GPIO: 108
- USART: 1 (Switch to USART1 or USART2 by jumper)

#### **3. Start**

- 1) Ensure a solid connection for jumper J6,J7, J8, J9,J10and J15.
- 2) Connect the USB in development board with PC by a Type B cable and power the development board.
- 3) Connect the emulator with SWD interface for MCU programming and debugging.

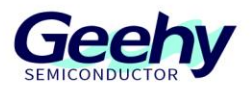

## **4. System Requirements**

■ Windows OS (7/8/10)

# **5. Development Tool**

Keil: MDK-ARM

### **6. Appearance**

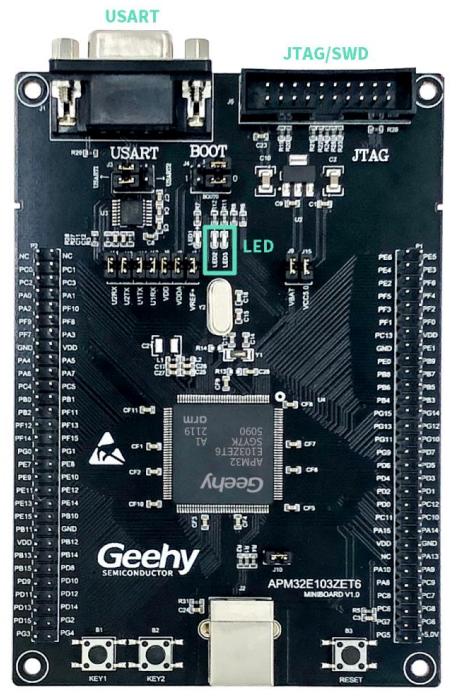

**USB Type B RESET Key** 

## **7. Schematic Diagram**

Refer to 《APM32E103ZE MINIBOARD V1.0 PDF》

# Geehy Semiconductor Co., Ltd.

C Bldg.1, No.83 Guangwan Street, Zhuhai, Guangdong, China

**€+8607566299999** 

www.geehy.com